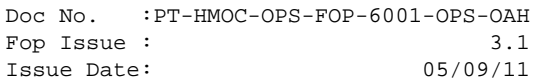

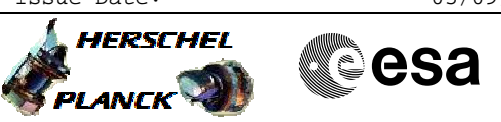

# **Procedure Summary**

## **Objectives**

<span id="page-0-0"></span>Investigations following the detection of a non-nominal CDMU/ACMS Mode, indicating a level 3 or 4 FDIR. This procedure shall be run by the On-Call FCT person together with the SPACON on shift. The results are the baseline for the detailed analysis of the anomaly by the FCT (and defining the recovery strategy) following the DTCP.

# **Summary of Constraints**

If the mode drop caused a drop in TM rate to 500bps, this procedure follows the "No TM Recovery" (to be precise: H\_CRP\_SYS\_NOTM calls H\_CRP\_SYS\_ANOM which calls this procedure as one of the first steps).

### **Spacecraft Configuration**

**Start of Procedure**

CDMU or ACC reboot detected (AIR, CIR or SIR) Routine Ops: CDMU/ACMS Mode not NOM/SCM

**End of Procedure**

If possible (and required) the TM/TC rate was increased. Dumps were performed to help analysing the problem and planning a recovery.

### **Reference File(s)**

**Input Command Sequences**

HFD3014 HRA2BRTA HRA2BRTB HRA2BRTC HFA3011A HFA3011C HFA3011B HFA3011D HFD1030A

**Output Command Sequences** HRYCHECK

**Referenced Displays**

**ANDs GRDs SLDs** ZAA00999 ZAA01999

MIMIC:OVER\_H MIMIC:EPS\_H MIMIC: ACC\_H MIMIC:CDMU\_H

# **Configuration Control Information**

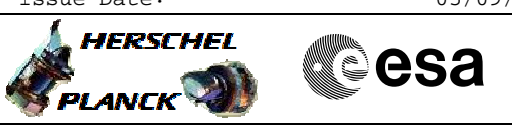

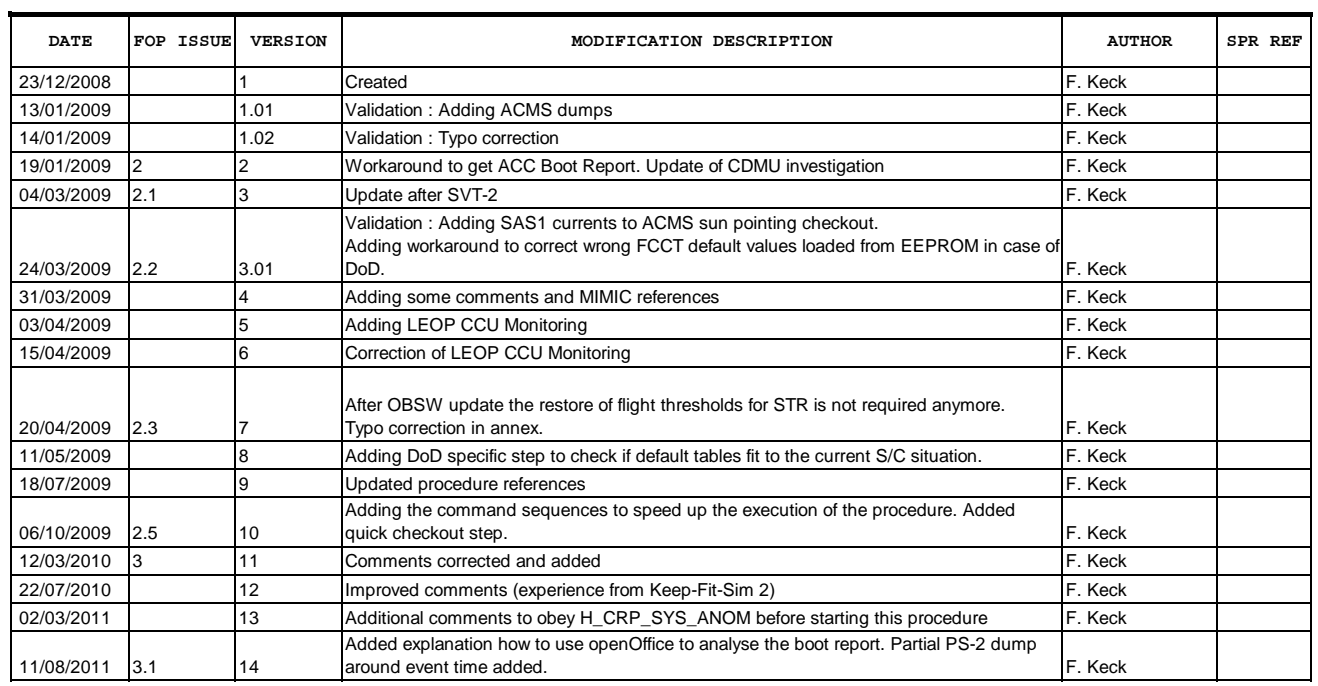

Doc No. :PT-HMOC-OPS-FOP-6001-OPS-OAH Fop Issue : 3.1<br>
Issue Date: 3.1<br>
05/09/11 Issue Date:

 FDIR 3&4 Anomaly Checkout File: H\_CRP\_SYS\_CHECK.xls Author: F. Keck

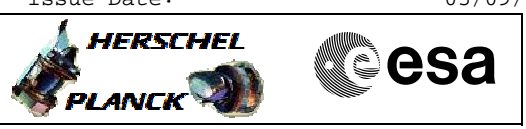

# **Procedure Flowchart Overview**

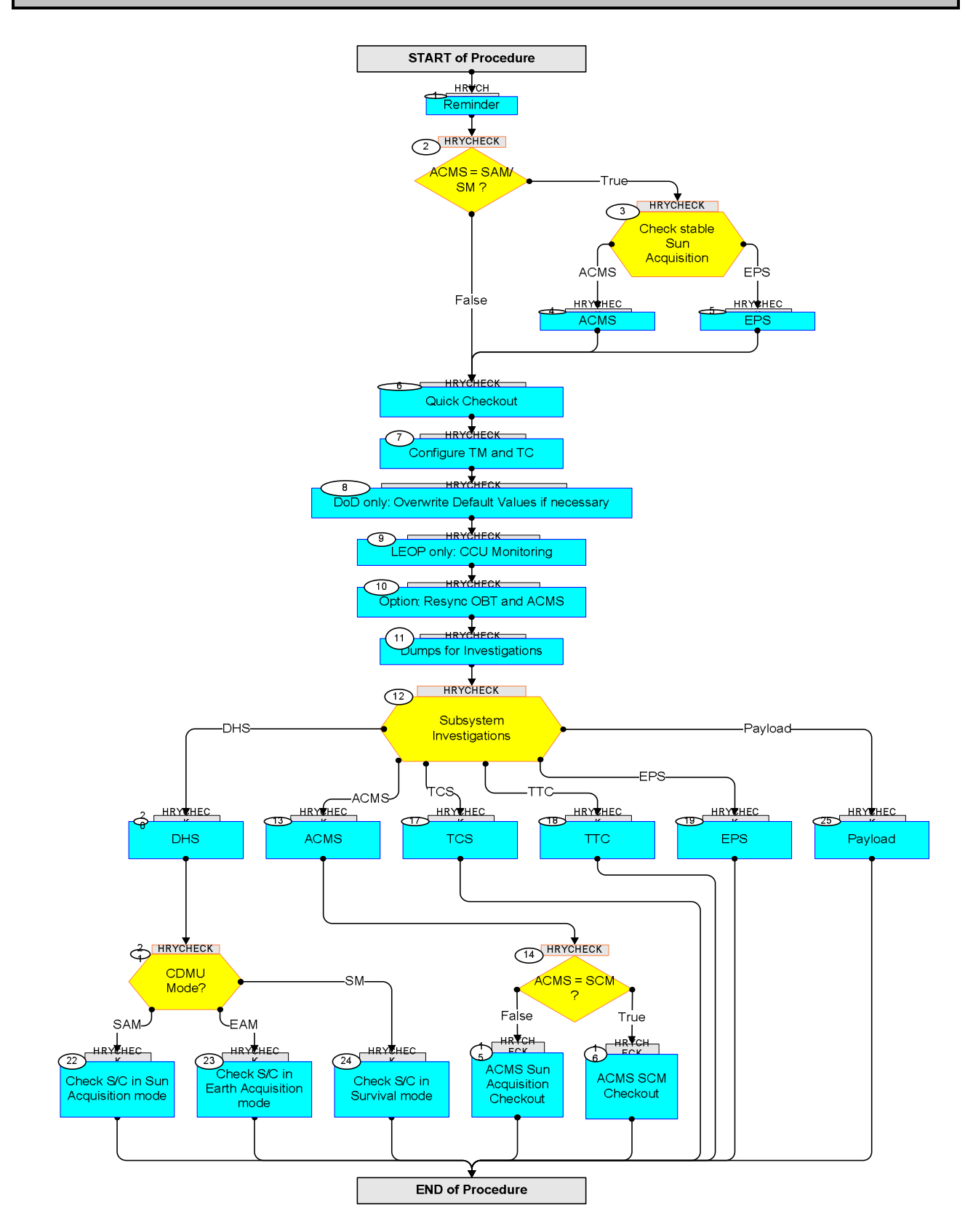

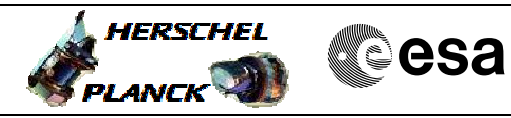

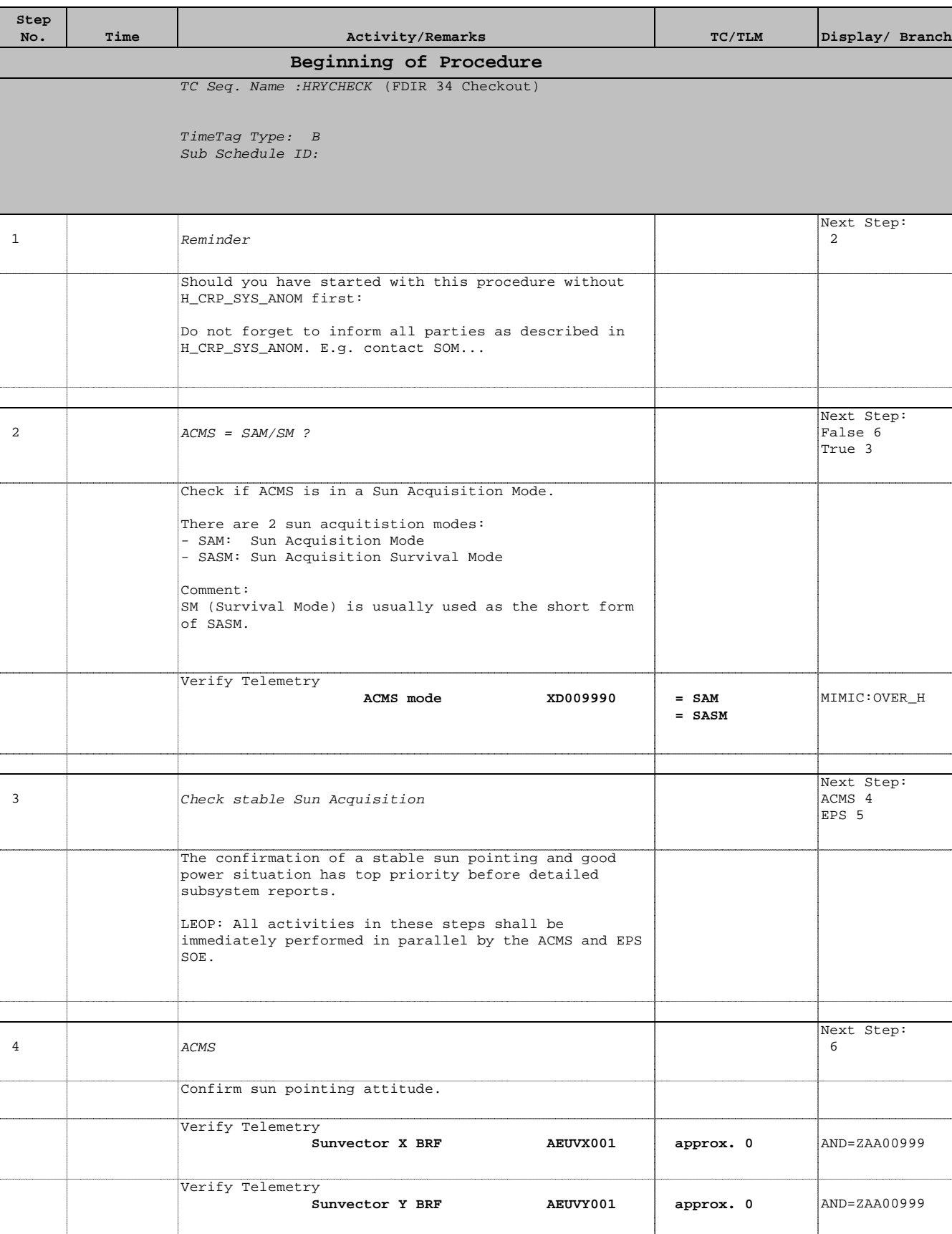

 FDIR 3&4 Anomaly Checkout File: H\_CRP\_SYS\_CHECK.xls

Author: F. Keck

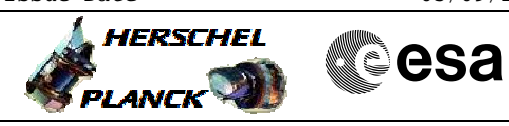

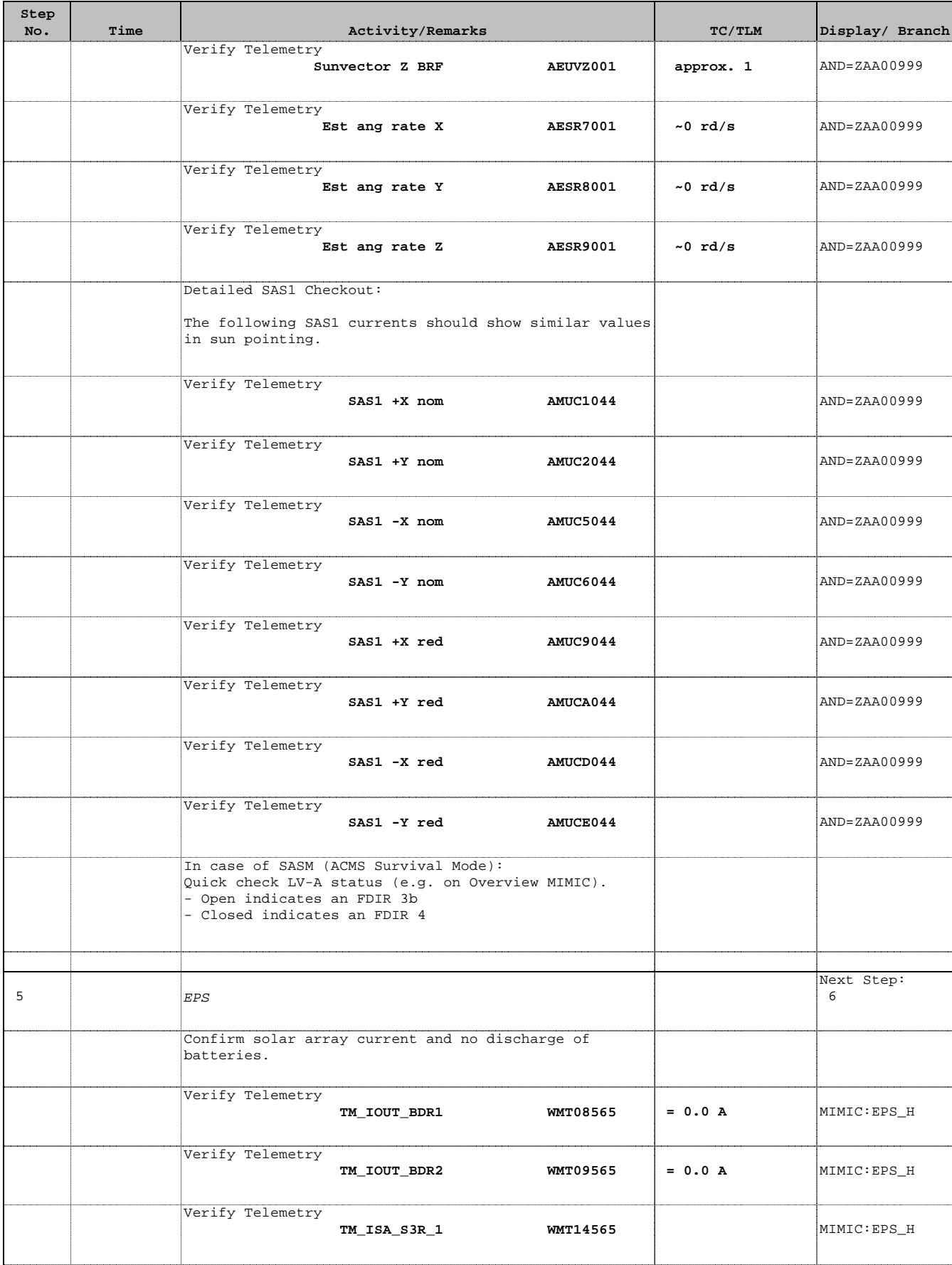

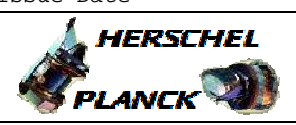

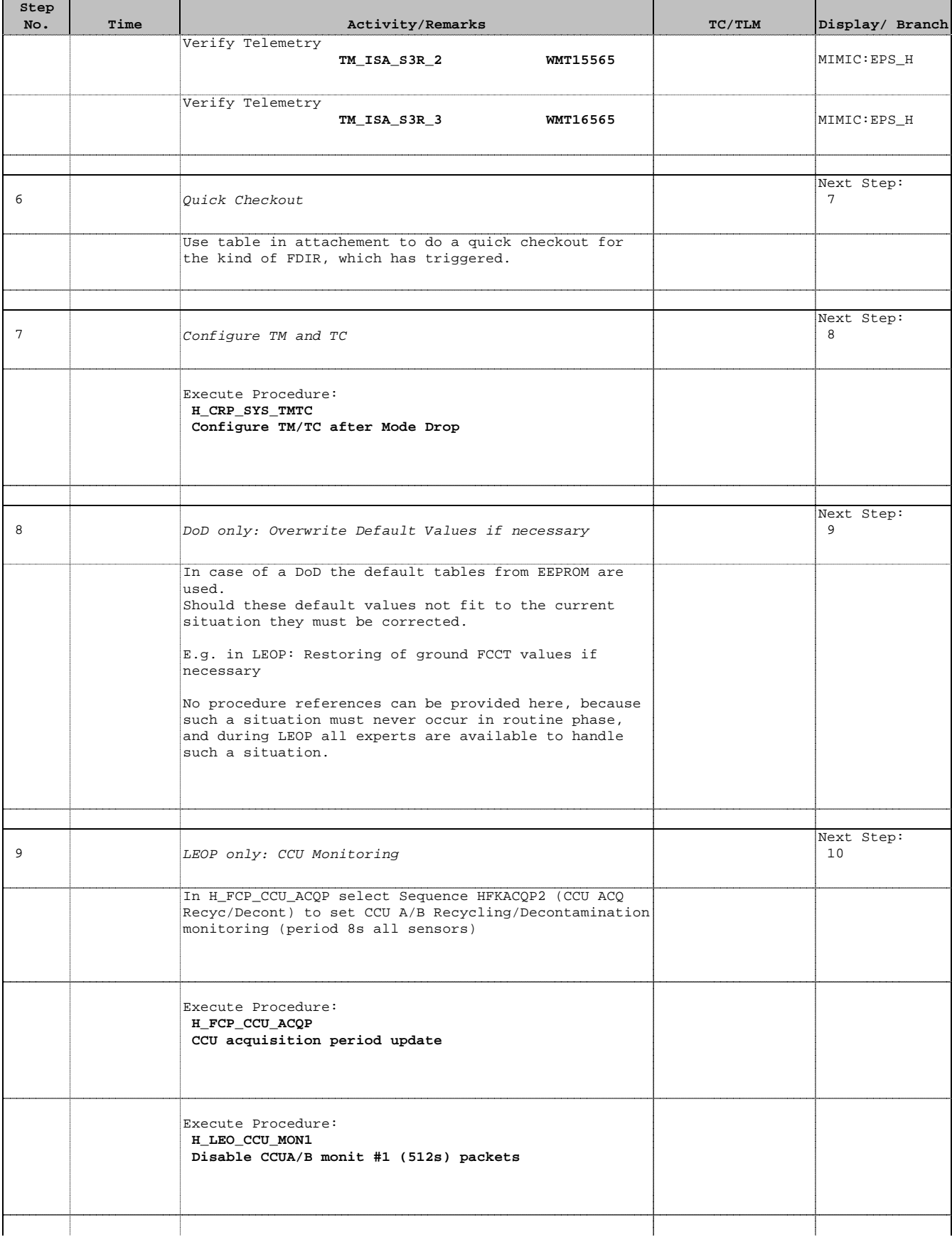

Doc No. :PT-HMOC-OPS-FOP-6001-OPS-OAH Fop Issue : 3.1  $\begin{tabular}{lllllllll} \textbf{Fop Issue}: & & & & 3.1 \\ \textbf{Issue Date: & & & & 05/09/11 \\ \end{tabular}$ 

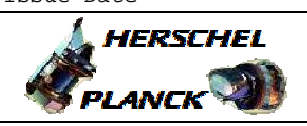

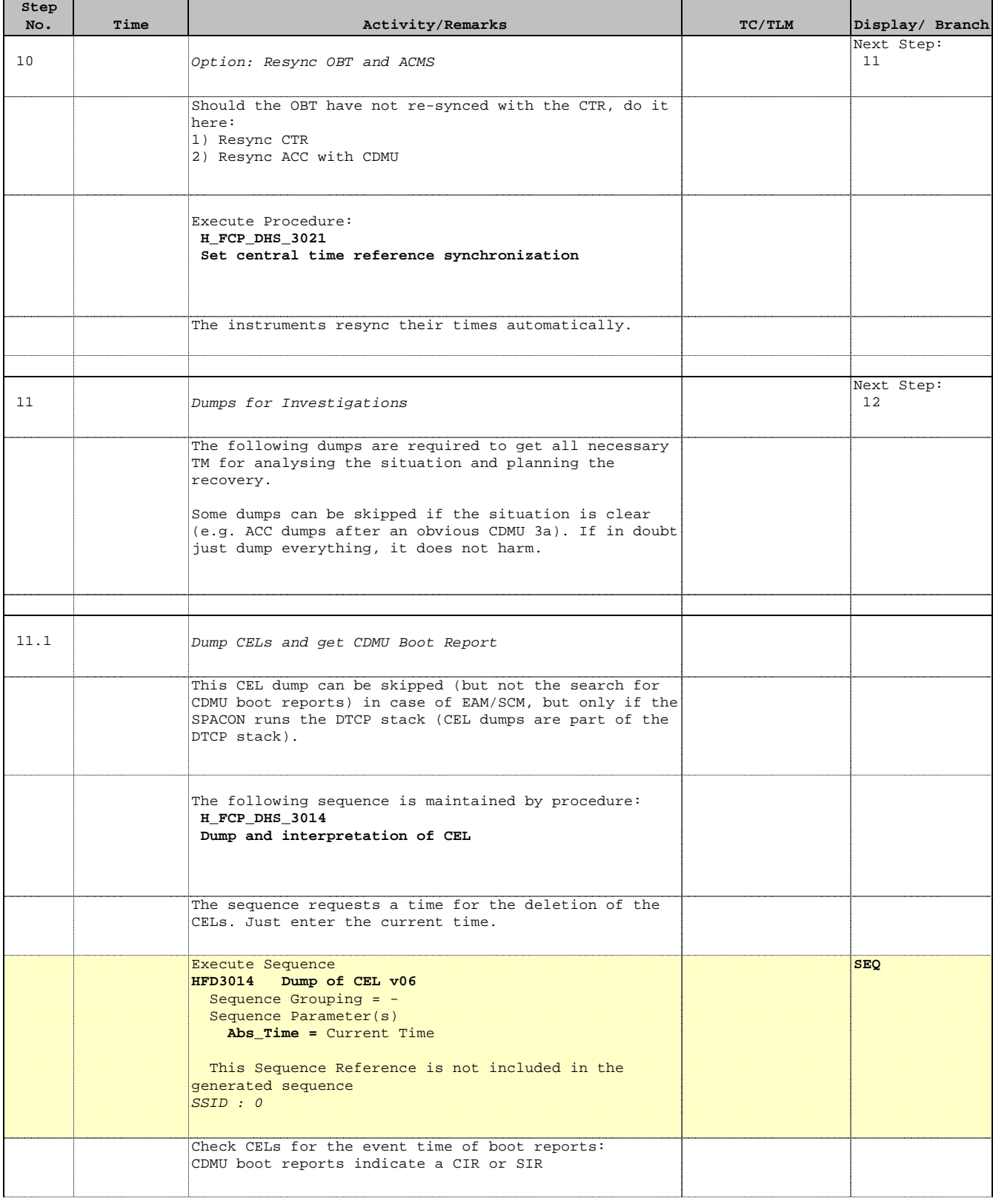

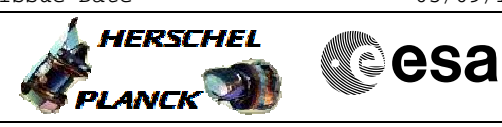

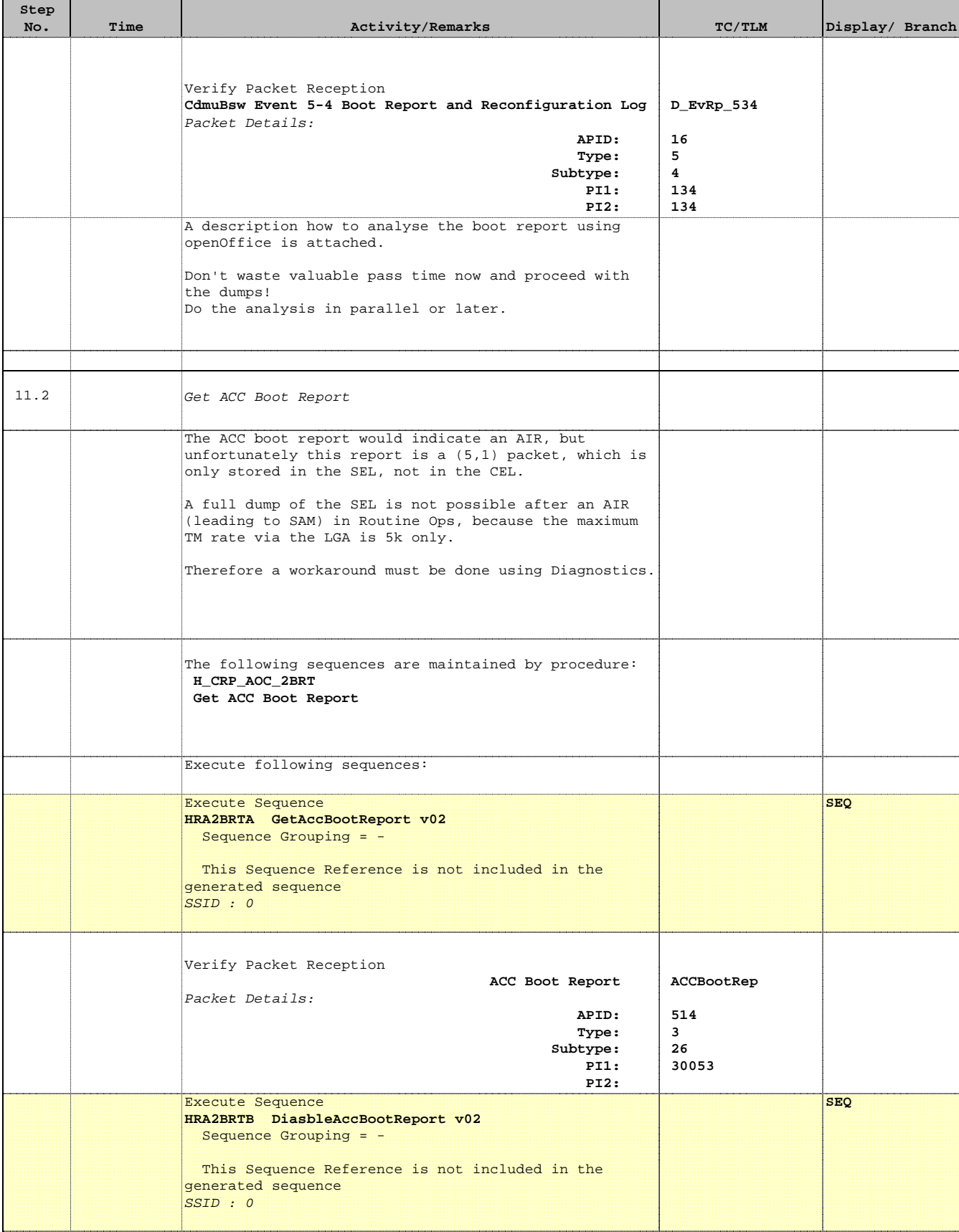

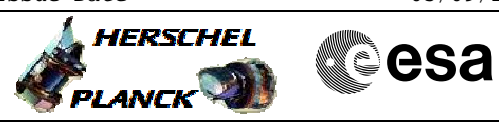

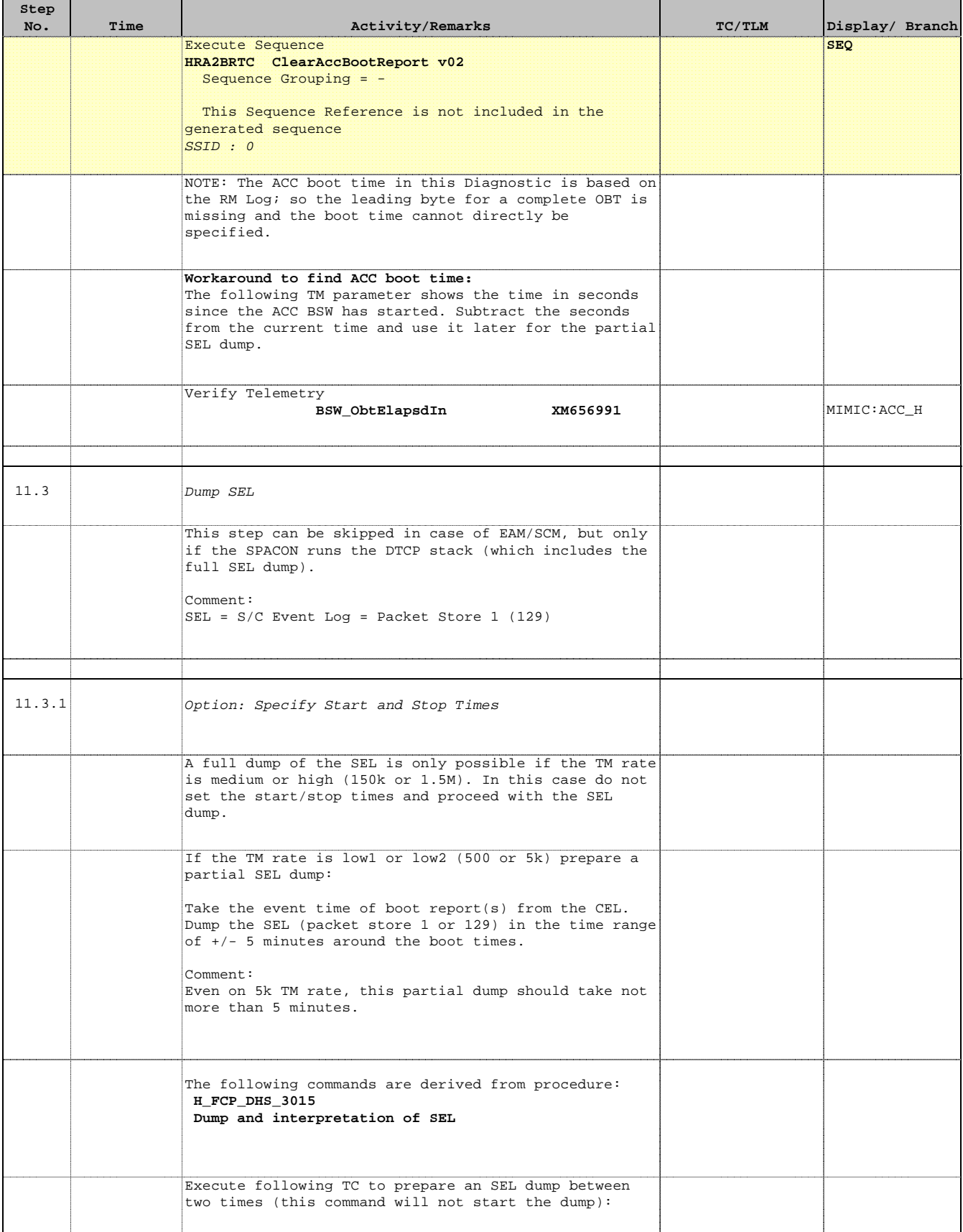

T

 $\blacksquare$ 

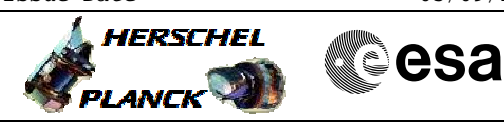

÷

 $\blacksquare$ 

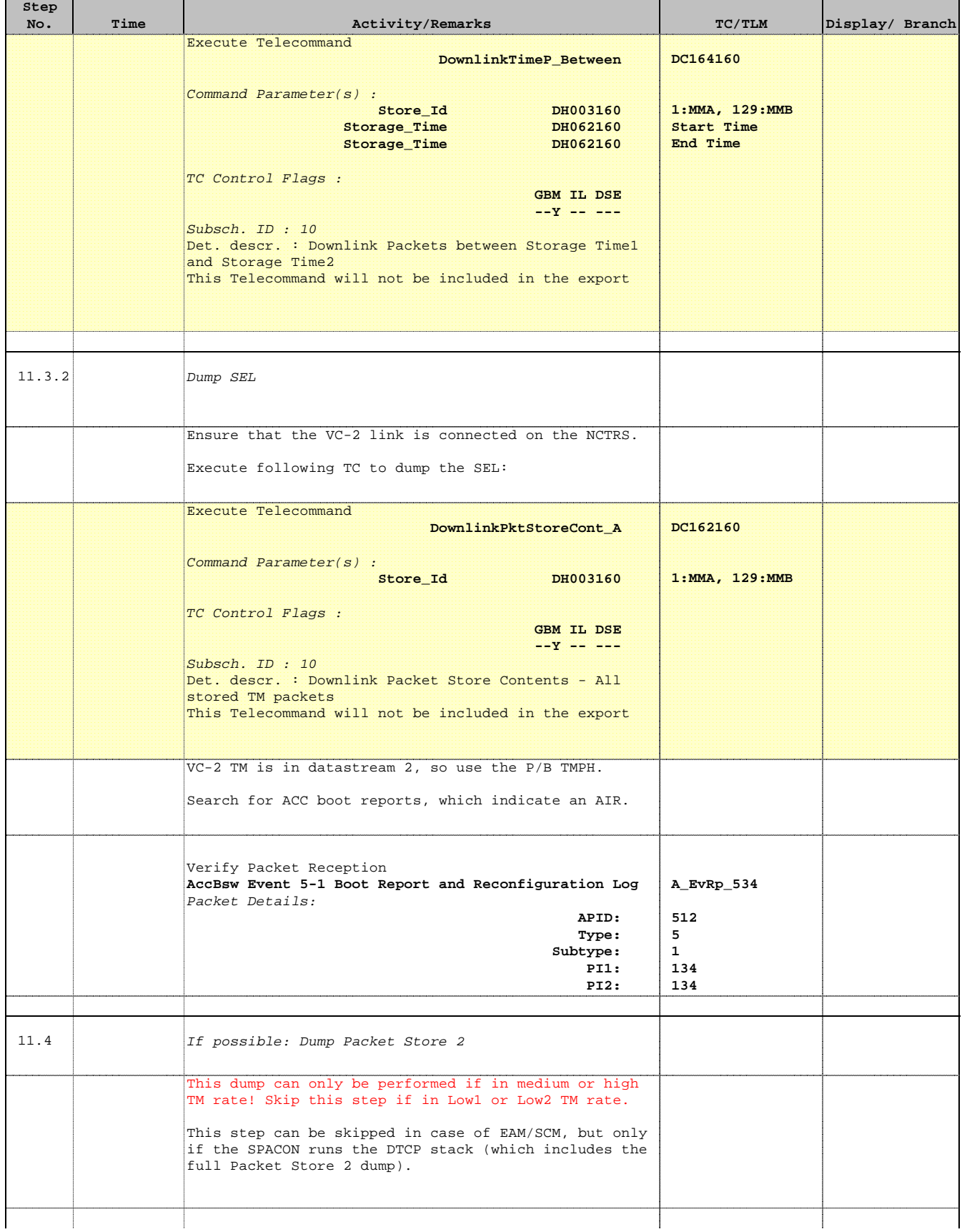

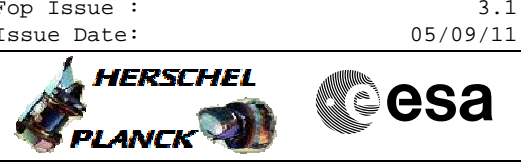

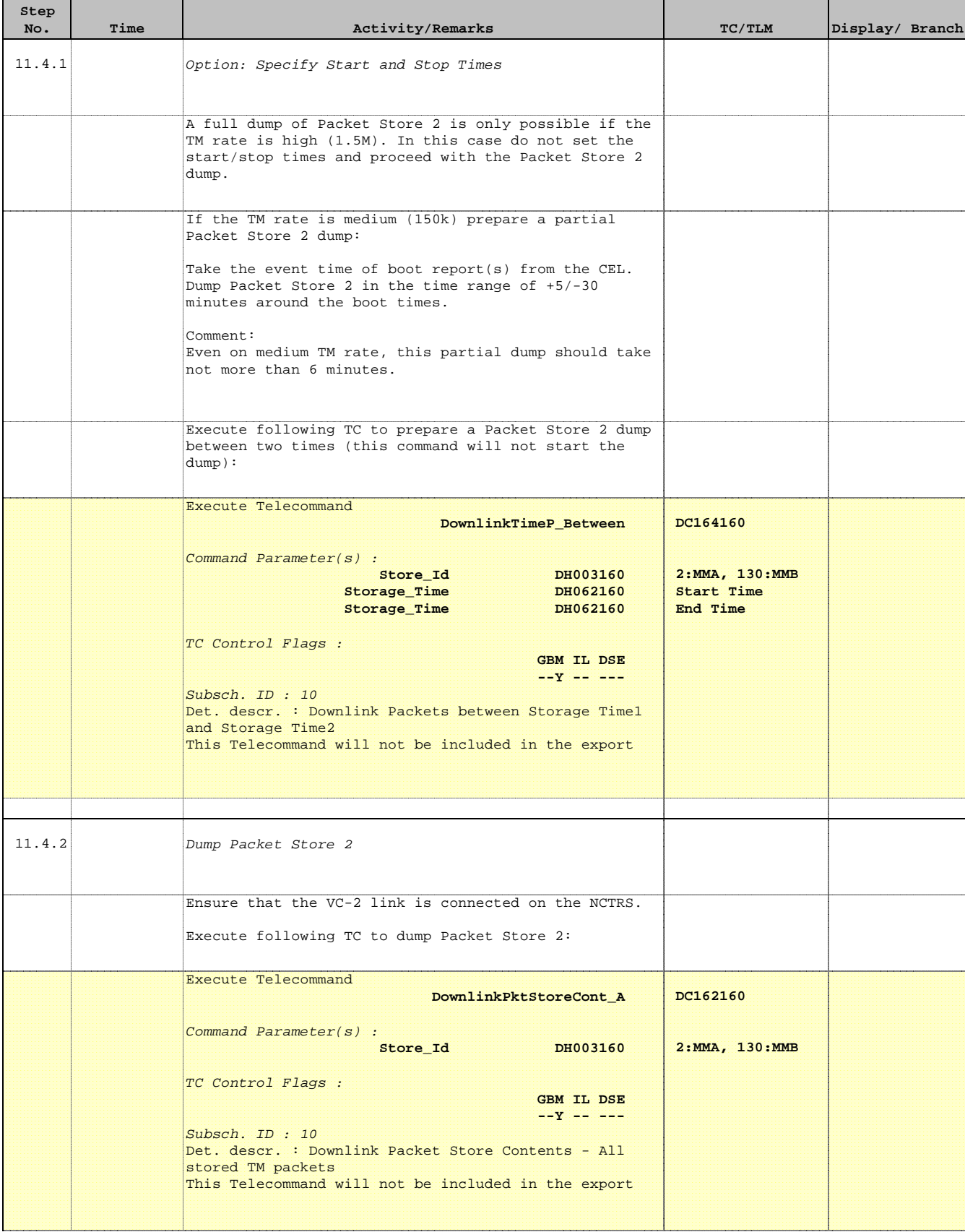

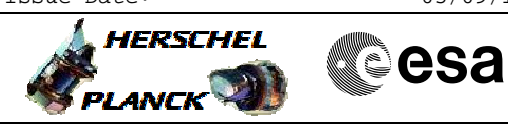

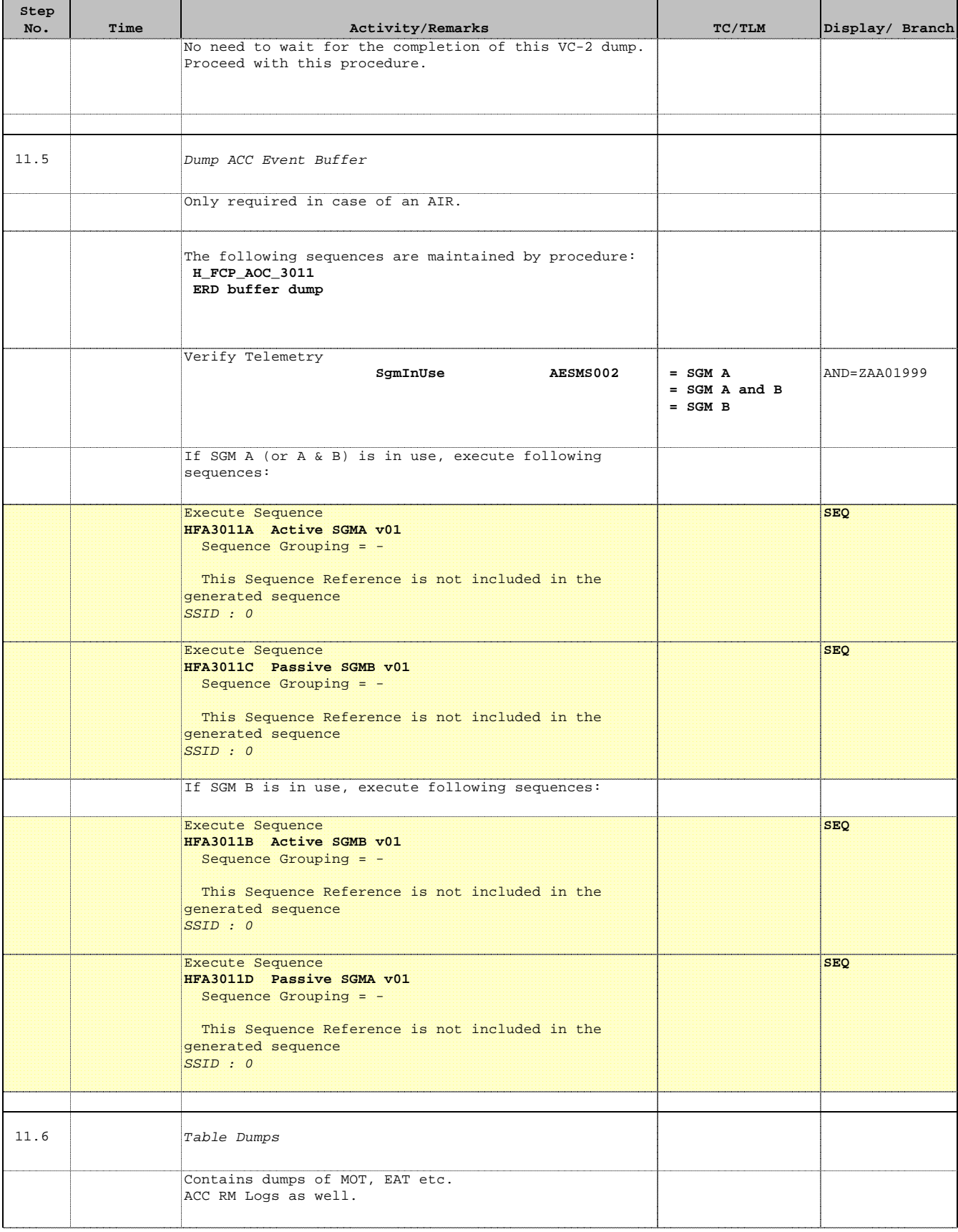

Doc No. :PT-HMOC-OPS-FOP-6001-OPS-OAH Fop Issue : 3.1 Fop Issue: 3.1<br>
Issue Date: 05/09/11

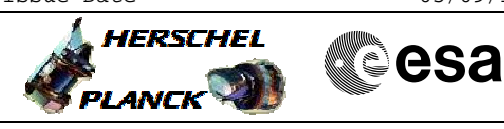

 FDIR 3&4 Anomaly Checkout File: H\_CRP\_SYS\_CHECK.xls

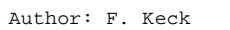

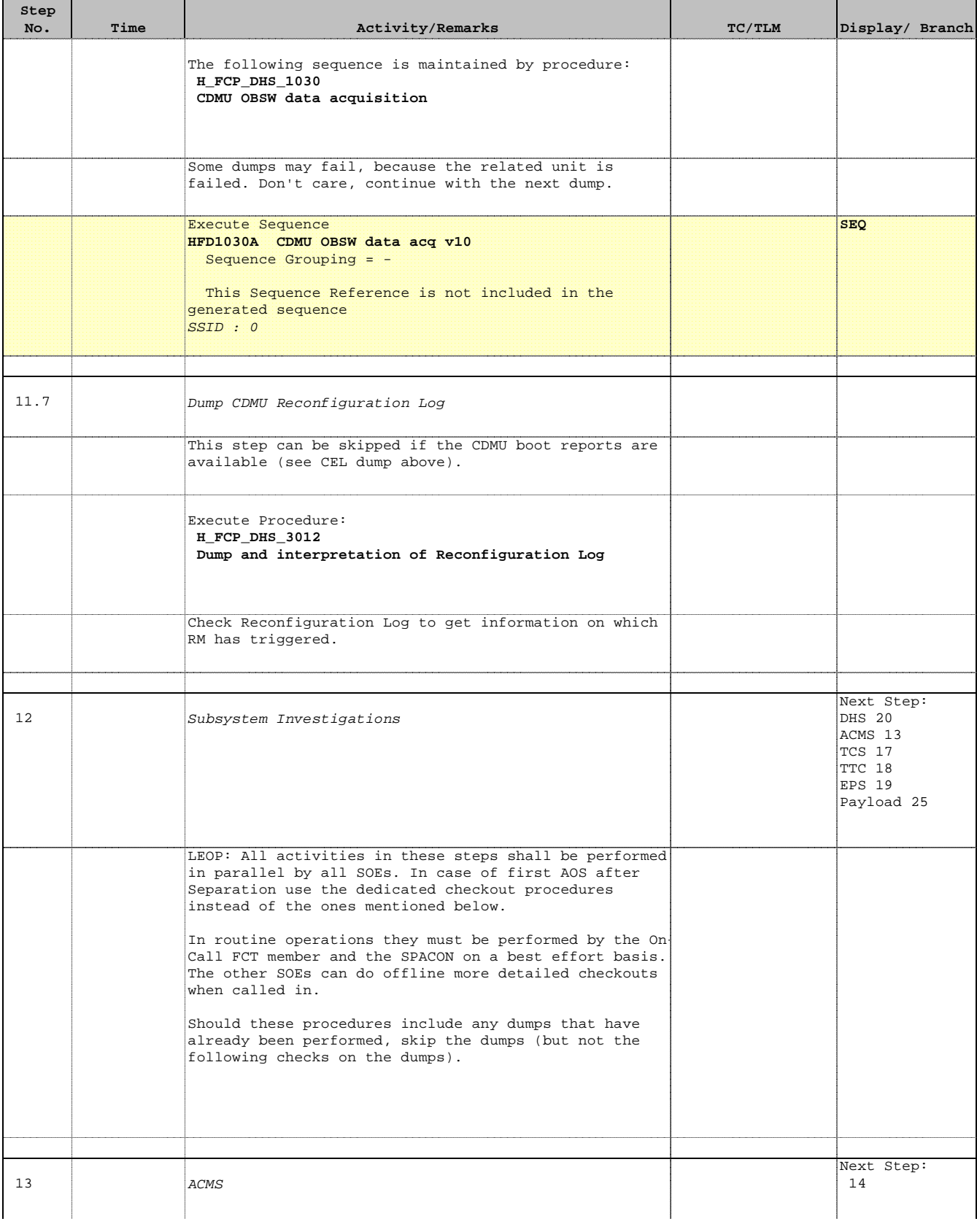

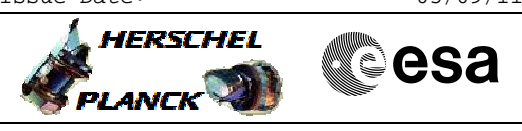

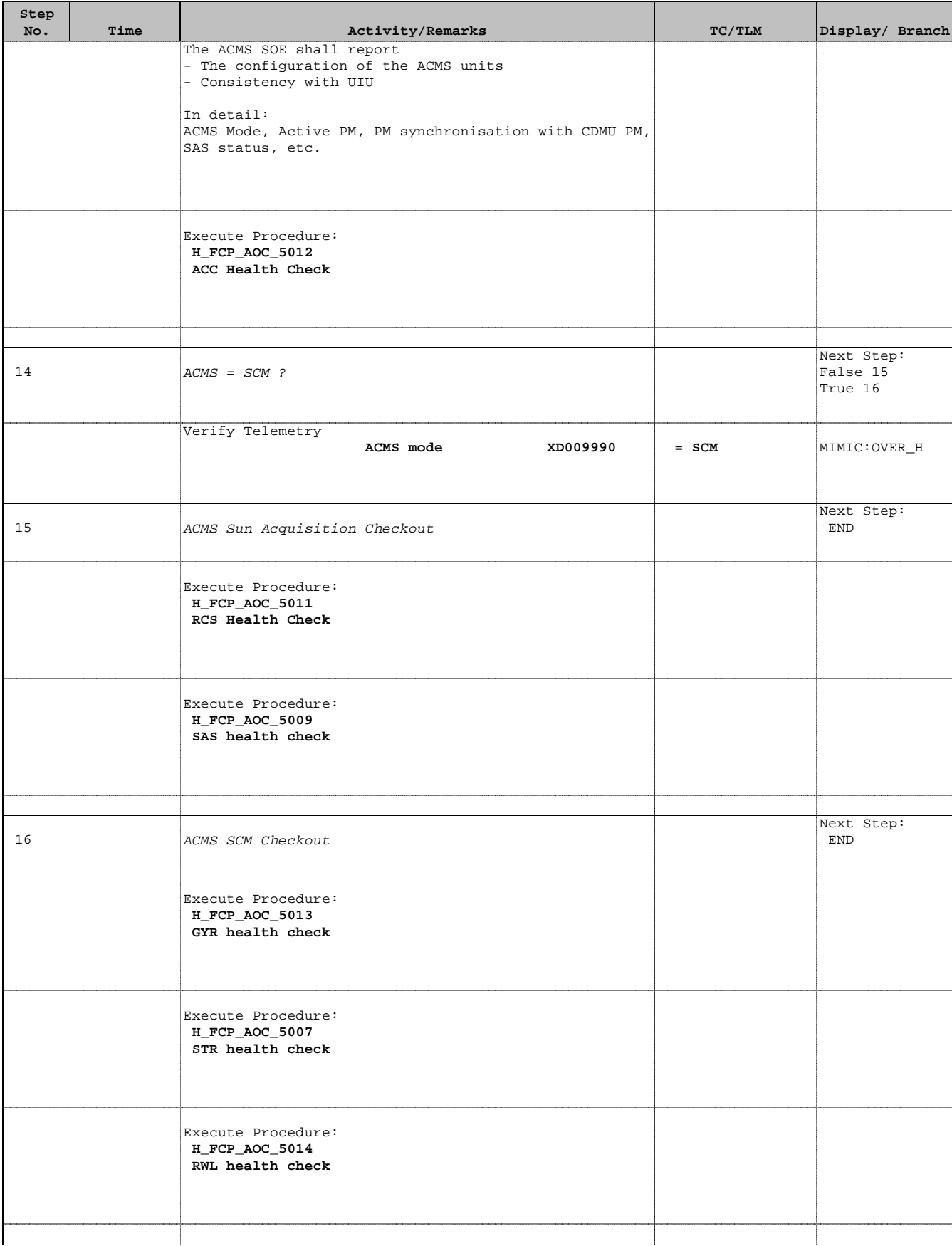

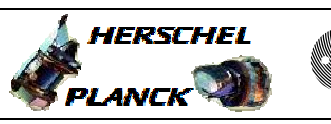

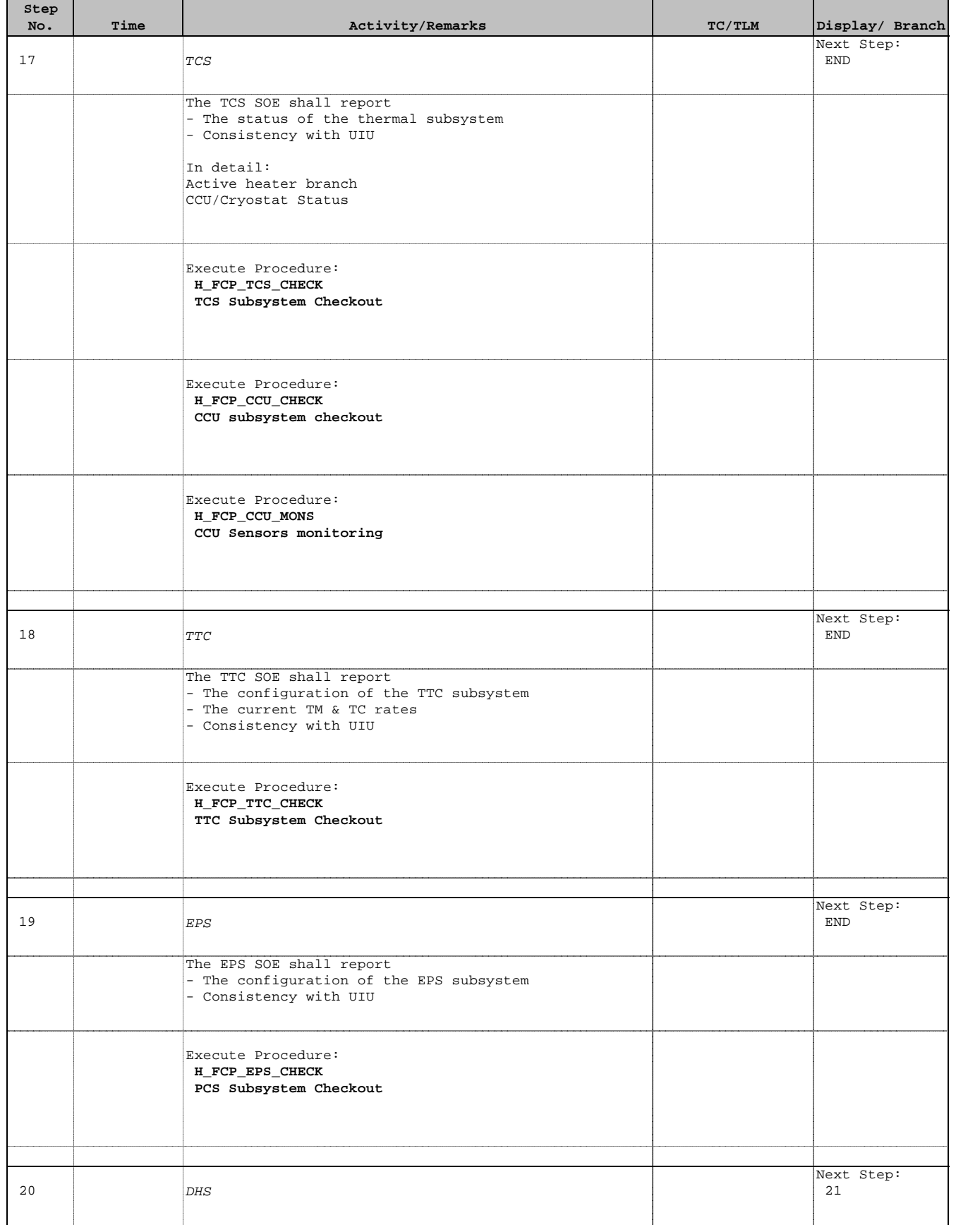

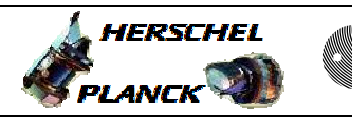

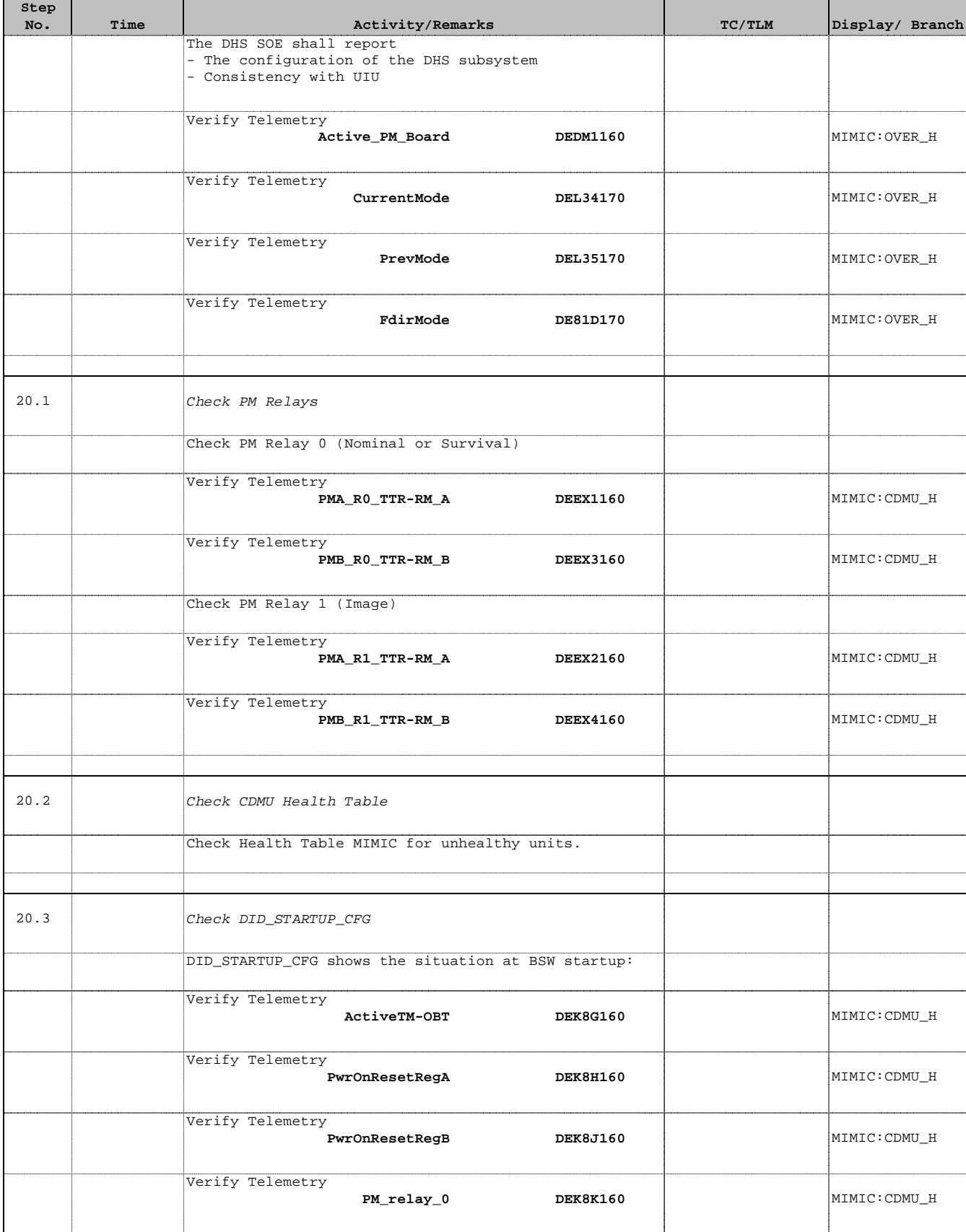

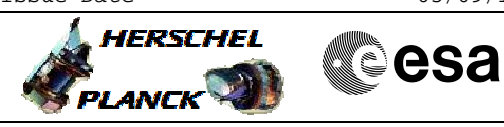

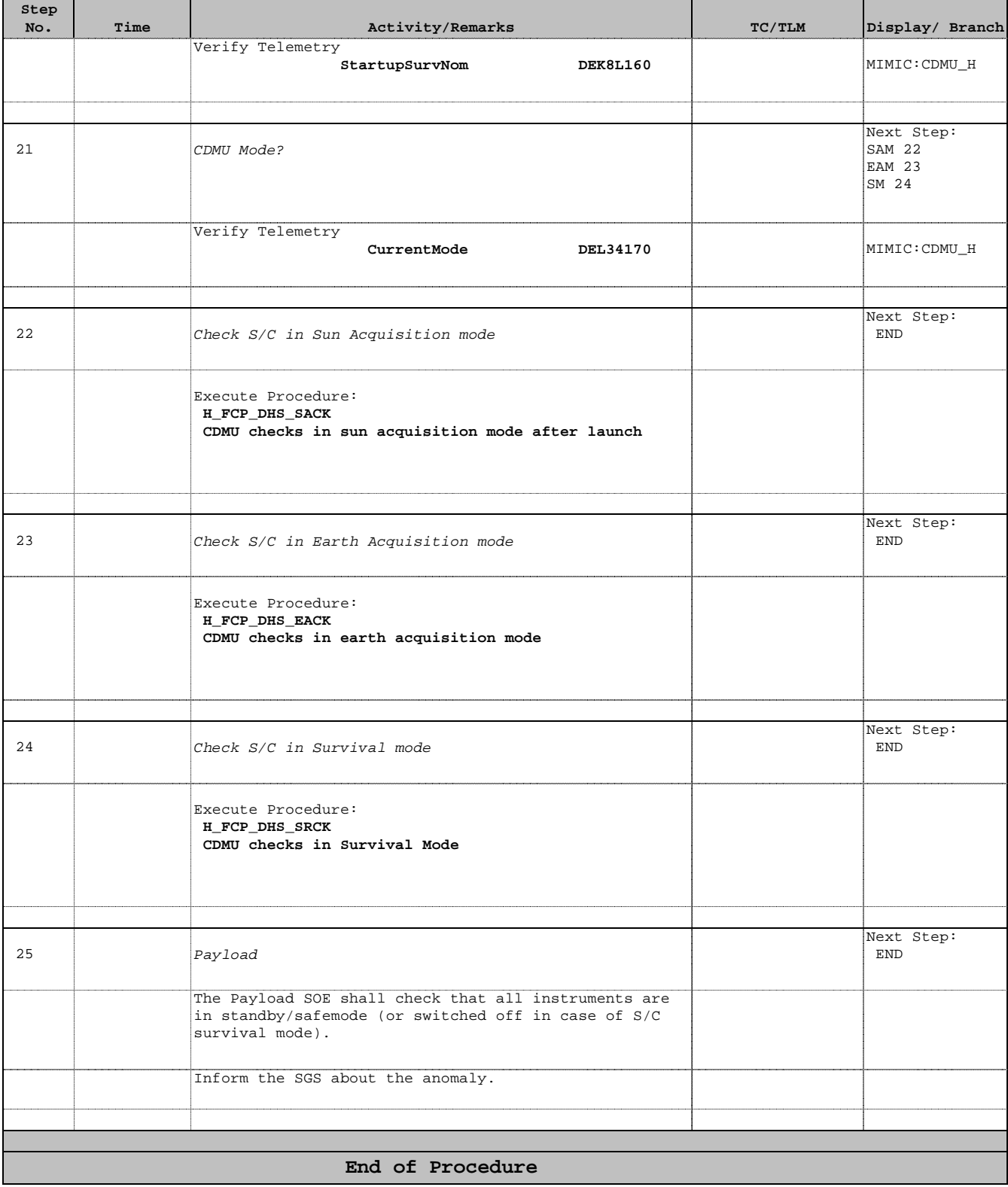

 $\overline{\phantom{a}}$ 

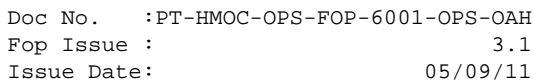

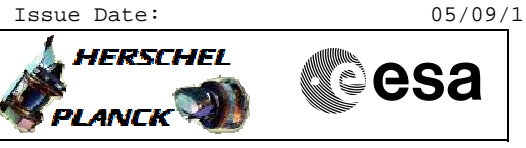

**Quick Checkout**

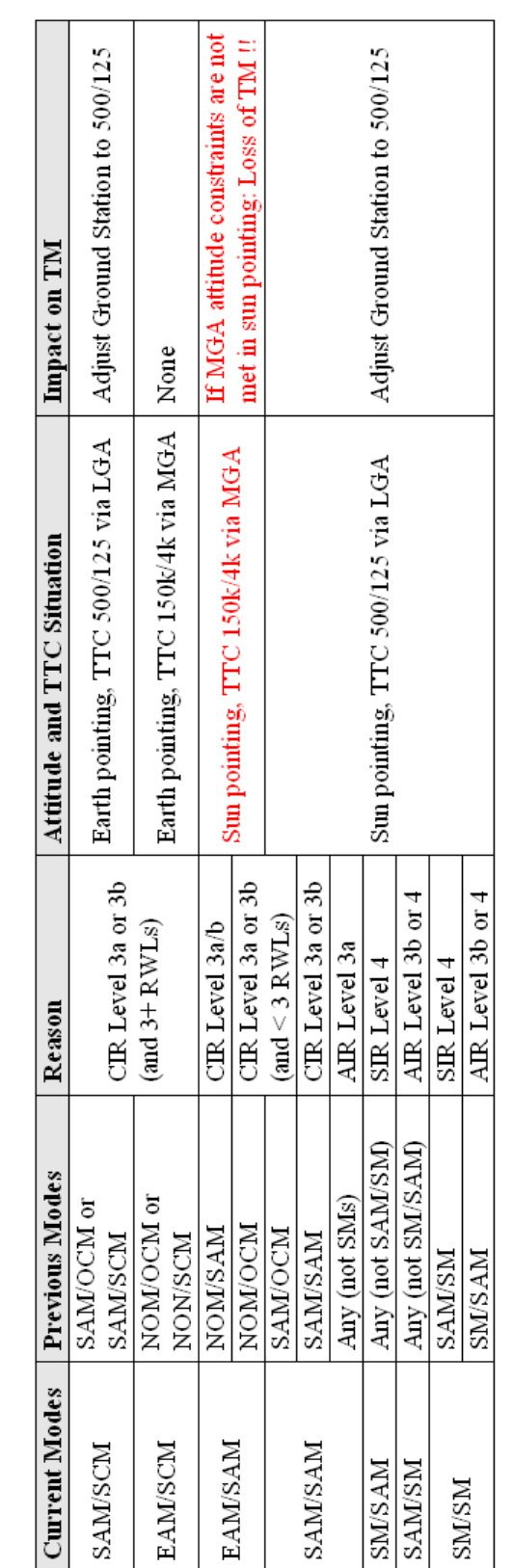

# Level 3a or 3b ?

- PM-A still in use<br>PM-B in use  $\overline{1}$
- $>$  Level 3a<br> $>$  Level 3b  $\frac{1}{2}$

# $ACMS$  mode = SM. Level 3b or 4 ?

- > Level 3b (PM problem)  $-$  LV-A open
- $>$  Level 4 (bigger problem, e.g. RCS) LV-A closed

 $\bar{1}$ 

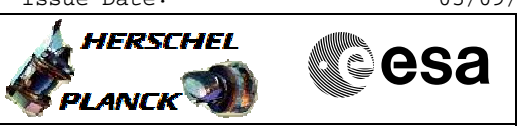

**Boot Report Analysis with openOffice**

- 1) Open a terminal
- $2)$  > start openoffice
- 3) openOffice: Select File Open
- 4) openOffice: Check for directory "/home/hmcsops/Documents/"
- 5) openOffice: Load file named "decoding Boot Report..." (or similar)
- 6) openOffice: Select the sheet/tab "Input here"
- 7) TMPH: Double click on boot report packet to open TM Packet Query Display
- 8) TMPH: Mark with pressed left mouse button the raw data under "Packet Raw Data" (see screenshot on next page)
- 9) openOffice: Select (left click) first row of the input field
- 10) openOffice: Press middle button to insert the marked raw data into the sheet
	- a. Popup-window "Text Input" appears; just click OK

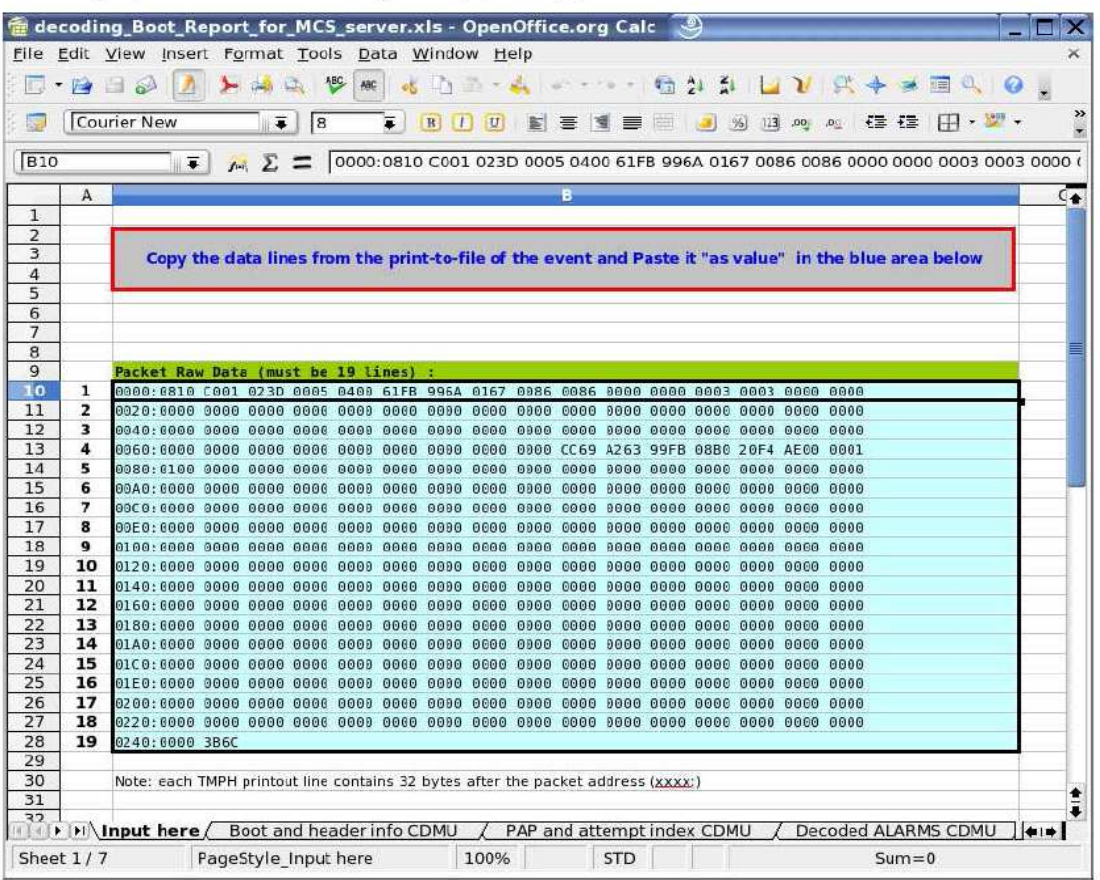

- 11) Double check that the correct raw data was copied over (i.e. compare the TM Packet Query Display with the openOffice "input field"
- 12) openOffice: Save the file under a new name
- 13) open Office: Click through the other tabs of the sheet to analyse the boot report

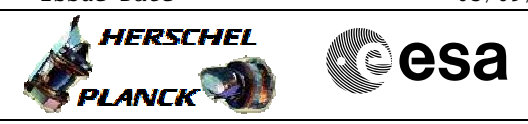

# **Mark the Raw Data of the Boot Report**

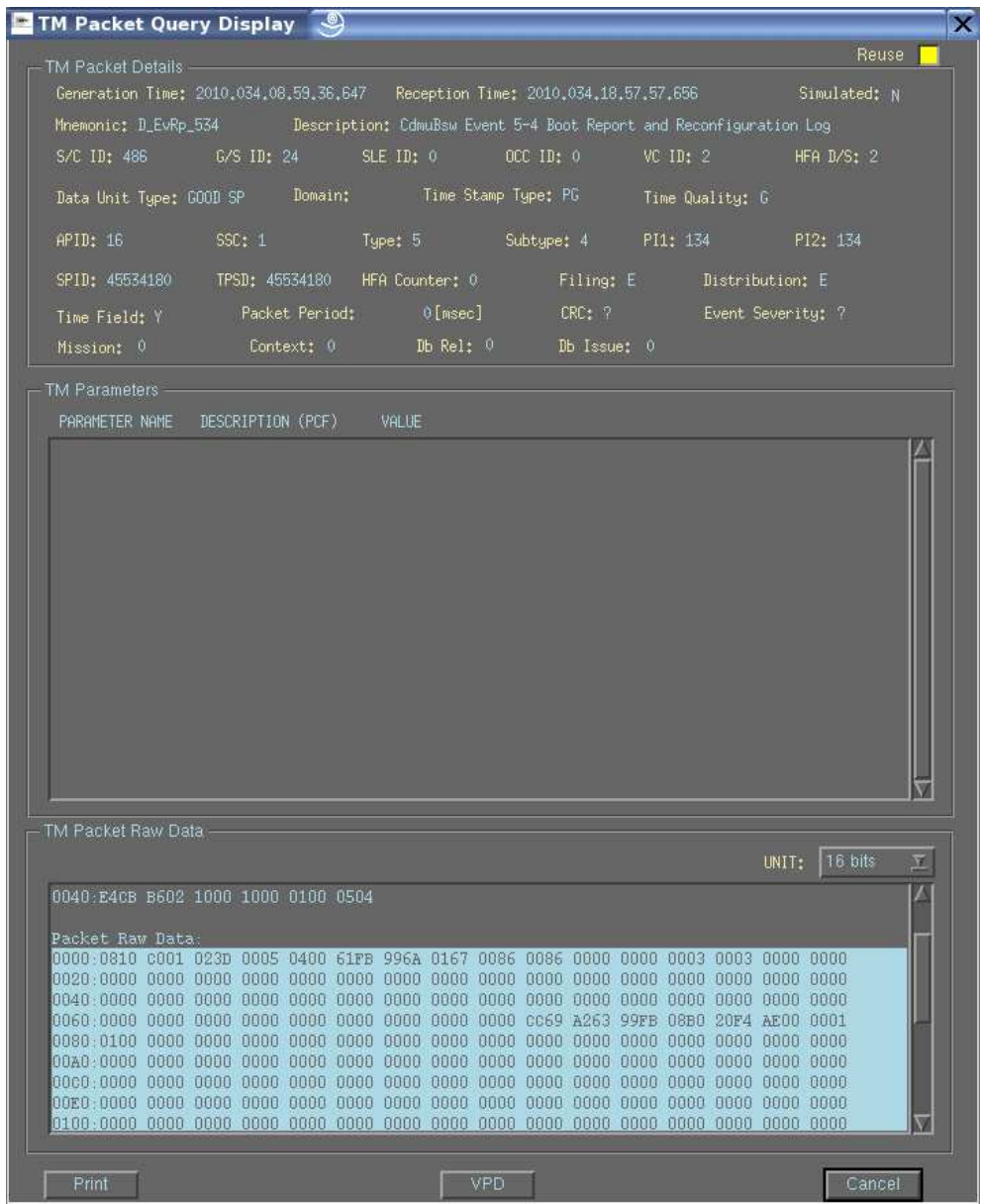

Scroll down...

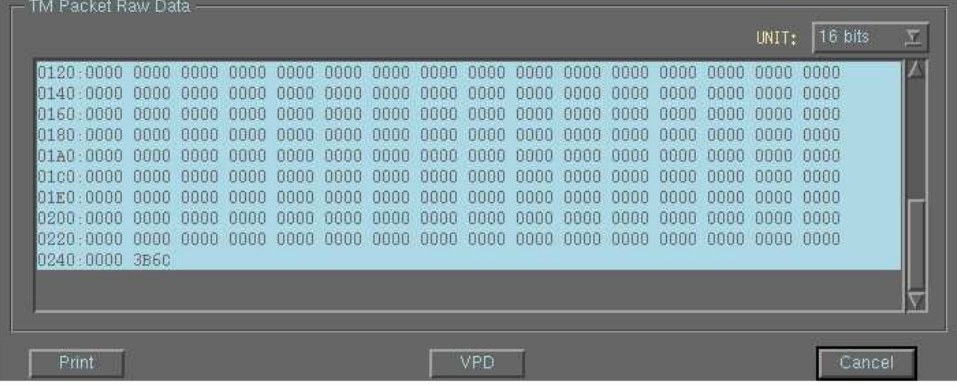